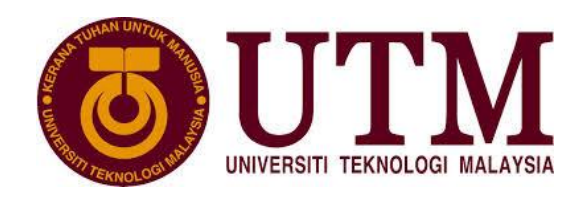

## **Lab 1**

## Packet Analysis at Application layer by using Wireshark Software

## **Objective:**

- 1. To introduce student with Wireshark software tool for packet analyzer.
- 2. To analyze protocol used in application layer such as *http*, *ftp*, and *dns*.

**Preliminary Works**: Student is needed to install Wireshark and learn how to capture and analyze packet using steps that were provided in "Wireshark Lab: Getting Started v6.0 Supplement to Computer Networking: A Top-Down Approach, 6th ed., J.F. Kurose and K.W. Ross.

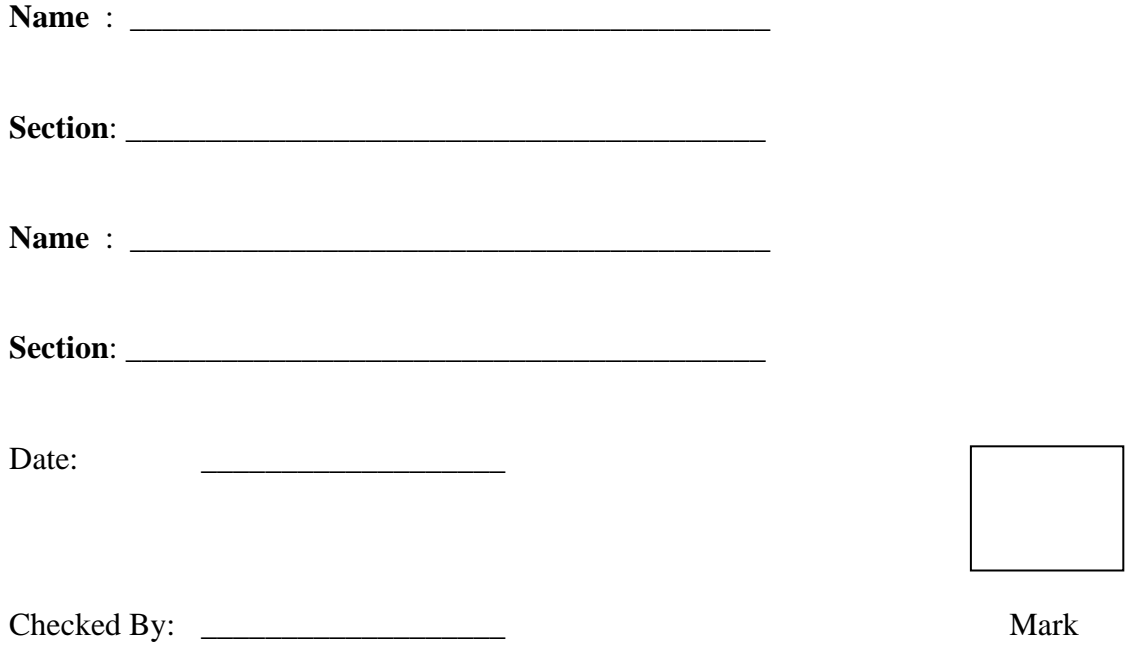

Lab #1: Use Wireshark to analyze captured file lab1.pcapng.

**1a.** Open the given file lab1.pcapng using Wireshark software. Filter packet connection to display only the *http* protocol transactions. Investigate *http* request made in frame number 90 at application layer. Consider the following HTTP GET message. Answer the following:

```
E Frame 90: 760 bytes on wire (6080 bits), 760 bytes captured (6080 bits) on interface 0
B Ethernet II, Src: QuantaCo_02:eb:19 (00:1e:68:02:eb:19), Dst: Cisco_d5:79:ff (00:14:6a:d5:79:ff)
H Internet Protocol Version 4, Src: 10.60.80.213 (10.60.80.213), Dst: 161.139.21.50 (161.139.21.50)
# Transmission Control Protocol, Src Port: nms-dpnss (2503), Dst Port: http (80), Seq: 1, Ack: 1, Len: 706
E Hypertext Transfer Protocol
m GET / HTTP/1.1\r\n<br>M GET / HTTP/1.1\r\n<br>Host: utmonline.utm.my\r\n
    User-Agent: Mozilla/5.0 (windows NT 5.1; rv:19.0) Gecko/20100101 Firefox/19.0\r\n
    Accept: text/html,application/xhtml+xml,application/xml;q=0.9,*/*;q=0.8\r\n
    Accept-Language: en-US, en; q=0.5\r\n
    Accept-Encoding: gzip, deflate\r\n
    [truncated] Cookie: __utma=223080415.435223643.1321413706.1357014565.1357484172.13; __utmz=223080415.135
    connection: keep-alive\r\n
    If-Modified-Since: Tue, 05 Mar 2013 05:23:22 GMT\r\n
    If-None-Match: W/"c60f0-1464f-3f545e00"\r\n
    \n\veen
    [Full request URI: http://utmonline.utm.my/]
```
- a. What is the URL, hostname, and filename requested?
- b. What version of HTTP is the browser running?
- c. Is the browser a Mozilla or an Internet Explorer?
- d. Is the browser requesting a non-persistent or a persistent connection? Justify.
- e. What is the IP address of the requesting computer?
- f. What type of transport protocol does this connection used?
- g. What port number does HTTP protocol communicate from client to server?

**1b** Consider the following HTTP reply message. The server reply is shown in frame number 185 as follows:

```
E Frame 185: 752 bytes on wire (6016 bits), 752 bytes captured (6016 bits) on interface 0<br>E Ethernet II, Src: Cisco_d5:79:ff (00:14:6a:d5:79:ff), Dst: QuantaCo_02:eb:19 (00:1e:68:02:eb:19)
H Internet Protocol Version 4, Src: 161.139.21.50 (161.139.21.50), Dst: 10.60.80.213 (10.60.80.213)
= Transmission Control Protocol, Src Port: http (80), Dst Port: nms-dpnss (2503), Seq: 82284, Ack: 707,<br>⊞ [62 Reassembled TCP Segments (82981 bytes): #92(275), #93(1380), #95(1380), #96(1380), #98(1380), #99(
E Hypertext Transfer Protocol
  ⊞ НТТР/1.1 200 ОК\r\n
     Date: Tue, 05 Mar 2013 12:12:35 GMT\r\n
     Senven: Apache\n\n
     Last-Modified: Tue, 05 Mar 2013 12:12:35 GMT\r\n
     ETaq: W/"c60ff-14312-dd64b40"\r\n
     Accept-Ranges: bytes\r\n
   E Content-Length: 82706\r\n
     Keep-Alive: timeout=5, max=100\r\n
     Connection: Keep-Alive\r\n
     Content-Type: text/html\r\n
     NrNn
E Line-based text data: text/html
```
Answer the following:

- a. Was the server able to find the document successfully or not?
- b. At what time was the document reply provided?
- c. When was the document last modified?
- d. How many bytes are there in the document being returned?
- e. Did the server agree to a persistent connection? Explain your answer.

**1c.** Consider the following HTTP GET message: Investigate *http* request made in frame number

210 at application layer and the server reply is shown in frame number 214 respectively as follows:.

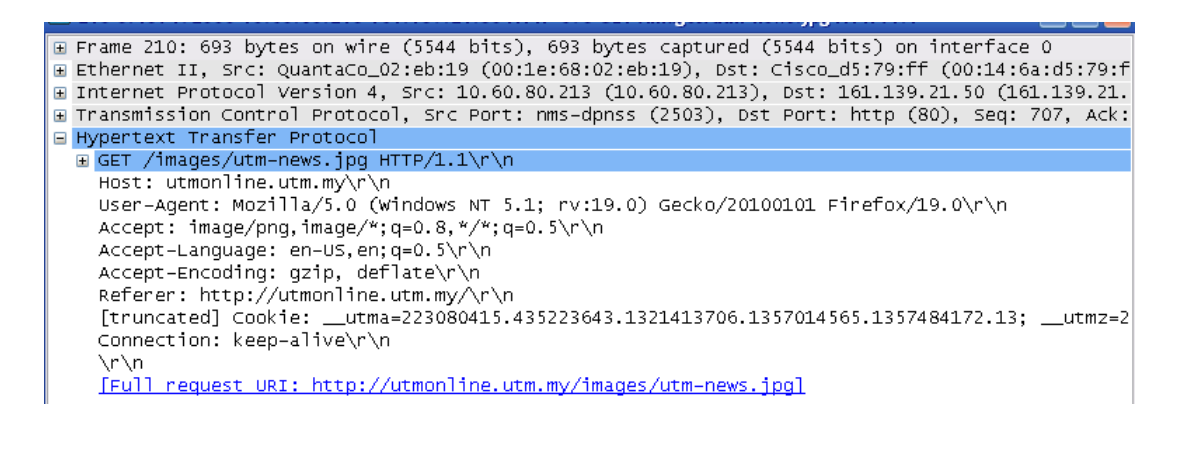

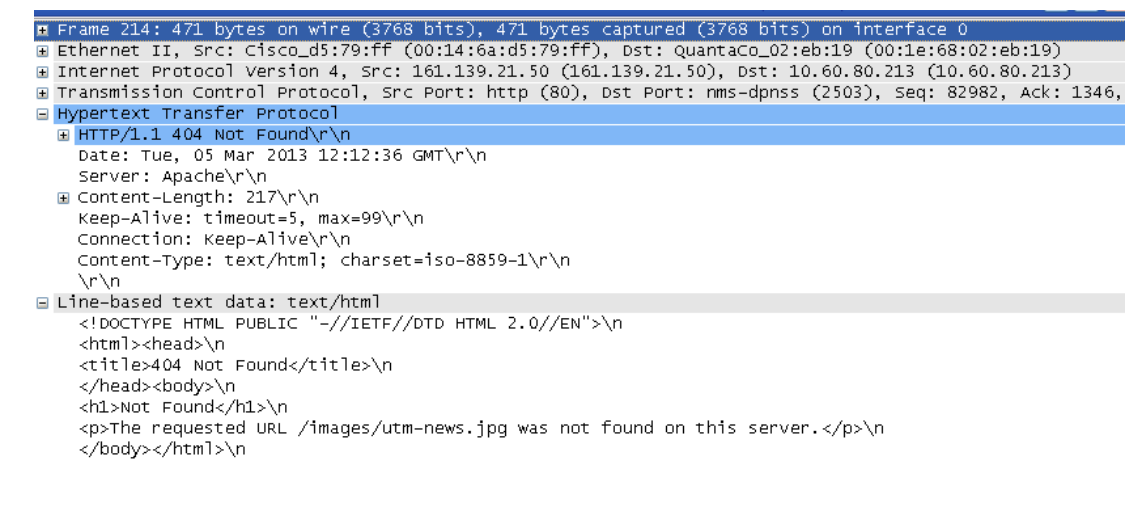

Answer the following:

- a. What is the URL, hostname, and filename requested?
- b. Was the server able to find the document successfully or not? Explain your answer.
- c. If the status code reply is 304, what does it mean? Explain your answer.

**2.** Filter packet connection to display only the *ftp* protocol. Investigate *ftp* transaction from frame number 4268 onward. Answer the following:

- a. List source and destination address for this ftp transaction?
- b. What transport protocol and port number does ftp used?
- c. Does ftp provide secure transaction? Explain.
- d. In the file content, can we trace the user ID and password used for ftp transaction? What is user ID and password used?
- e. From the tracing, list four commands that have been used in ftp transaction.

**3.** Filter packet connection to display only the *DNS* protocol transactions. Investigate *DNS* packet flows at frame number 191 and 192. Answer the following:

- a. What is the purpose of *DNS* application used for?
- b. List client and proxy address of these *DNS* transaction.
- c. What transport protocol and port number does *DNS* used?
- d. What is the query of client to proxy *DNS*?

e. What is the response of client's query in (d) from proxy *DNS*?

f. Briefly discuss why answer for client's query given in (e) by proxy *DNS* is more than one IP address?